# **Red Dragon Wild**

**Pravila igre (1.0 - 22. siječnja 2018. godine)**

# **1. Pregled igre**

Cilj je osvojiti dobitnu kombinaciju na dobitnoj liniji na svim rolama.

**Podaci o igri**:

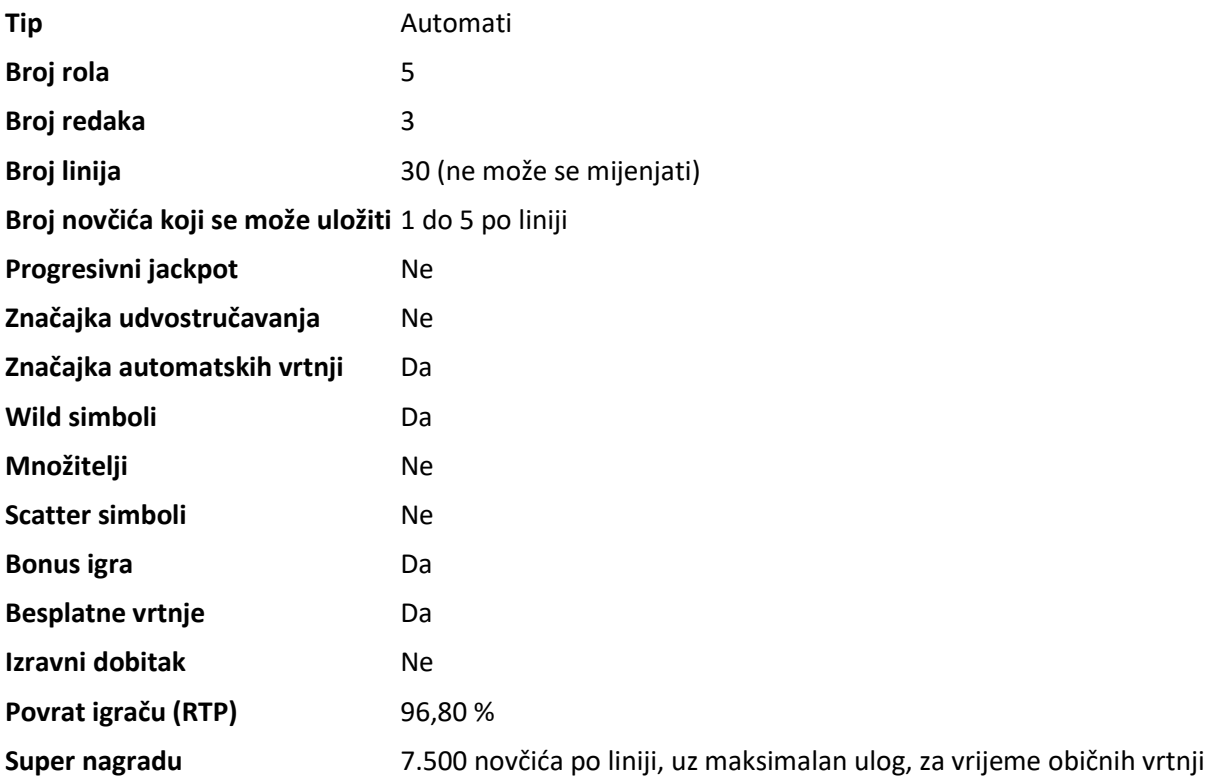

Igra će se isključiti ako na njoj nema nikakve aktivnosti određeni broj uzastopnih minuta (broj minuta ovisi o regiji, odnosno nadležnosti). Značajka oporavka igre spremit će vaše napredovanje, tako da ćete moći nastaviti od mjesta na kojem ste stali kada se igra sljedeći puta učita.

U slučaju tehničkih poteškoća koje dovedu do izgubljene veze s igraćim poslužiteljem, igra koju ste igrali automatski se sprema i učitat će se kada se sljedeći puta uspostavi veza s igraćim poslužiteljem. Nakon pada veze, nećete se moći ponovno povezati s igraćim poslužiteljem sljedećih 30 sekundi.

**Napomena**: U slučaju kvara poništavaju se sve isplate i igre. Ulozi koji još nisu prihvaćeni poništavaju se, a oni koji nisu isplaćeni vraćaju se.

# **2. Kako igrati**

**Napomena:** Ako nemate dovoljno sredstava za igru, ulog se može postaviti na najmanji mogući iznos putem dijaloškog okvira koji vas o tome obavještava.

Sve isplate su za linijske kombinacije s lijeva nadesno. Dobici na različitim linijama zbrajaju se zajedno. Isplaćuje se samo najviša dobitna kombinacija na svakoj liniji. Dobici iz bonus igara dodaju se ukupnom dobitku.

**Napomena**: Značajka automatskih vrtnji ne započinje besplatne vrtnje automatski – za to je potrebna potvrda (odnosno radnja) igrača.

Na informacijskoj traci ispod glavnog zaslona igre možete pregledati trenutačni ULOG, svoje STANJE i trenutačni DOBITAK u vašoj valuti te trenutačne BODOVE u novčićima.

#### **2.1. Verzija za stolna računala**

Za igranje pratite sljedeće korake:

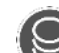

1. Kliknite a zatim upotrijebite gumbe **+** i **-** za odabir vrijednosti novčića i broj novčića uloženih po liniji.

**Napomena:** Ukupan ulog u vašoj valuti prikazan je iznad trenutačno odabrane vrijednosti novčića.

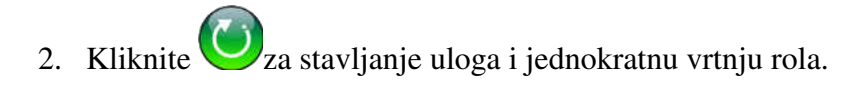

Ukupan dobiveni iznos u novčićima, u skladu s isplatnom tablicom, prikazuje se u skočnom prozoru **Dobitak**. Iznos dobitka za svaku dobitnu kombinaciju prikazan je u isplatnoj tablici.

Ukupan dobiveni iznos u vašoj valuti prikazuje se na informacijskoj traci (DOBITAK) i predstavlja ukupan iznos koji ste osvojili u novčićima umnožen vrijednošću novčića.

#### **2.2. Verzija za mobitele**

Za igranje pratite sljedeće korake:

1. Dodirnite  $\sum_{k=1}^{\infty} k$ ako biste otvorili zaslon s postavkama.

2. Na zaslonu s postavkama, dodirnite  $\bigotimes_a$  zatim upotrijebite gumbe + i **-** za odabir

vrijednosti novčića i broja novčića uloženih po liniji. Dodirnite  $\left(\frac{\times}{\right)}$ za povratak na glavni zaslon.

**Napomena:** Ukupan ulog u vašoj valuti prikazan je iznad trenutačno odabrane vrijednosti novčića.

3. Dodirnite gumb da biste ponovo zavrtjeli role.

Ukupan dobiveni iznos u novčićima, u skladu s isplatnom tablicom, prikazuje se u skočnom prozoru **Dobitak**. Iznos dobitka za svaku dobitnu kombinaciju prikazan je u isplatnoj tablici.

Ukupan dobiveni iznos u vašoj valuti prikazuje se na informacijskoj traci (DOBITAK) i predstavlja ukupan iznos koji ste osvojili u novčićima umnožen vrijednošću novčića.

### **3. Posebni simboli i značajke**

#### **3.1. Wild simbol zmaja**

- može zamijeniti/predstavljati bilo koji drugi simbol osim bonus simbola crvenog zmaja i proširenog Wild simbola,
- može pretvoriti 1 do 5 običnih simbola na zaslonu u Wild simbole plavog zmaja,
- ostaje fiksiran na mjestu za vrijeme svih besplatnih vrtnji (uključujući ponovno aktivirane besplatne vrtnje),
- samo jedan Wild simbol zmaja može se zaustaviti i nekoj vrtnji glavne igre,
- samo jedan Wild simbol zmaja može se pojaviti u svakoj besplatnoj vrtnji, ali samo ako Wild simbol zmaja nije već fiksiran u toj vrtnji.

#### **3.2. Wild simbol plavog zmaja**

 može zamijeniti/predstavljati bilo koji drugi simbol osim bonus simbola crvenog zmaja i proširenog Wild simbola.

#### **3.3. Šireći/prošireni Wild simbol**

- širi se na cijelu rolu, pod uvjetom da se time tvori barem jedna dobitna kombinacija,
- može zamijeniti/predstavljati bilo koji drugi simbol osim bonus simbola crvenog zmaja i Wild simbola zmaja,
- Ako na rolama nema ni jednog Wild simbola zmaja, najviše 3 šireća Wild simbola mogu se istovremeno pojaviti na rolama. To se odnosi na obične i besplatne vrtnje,

 Ako je na rolama već Wild simbol zmaja, najviše 2 šireća Wild simbola mogu se istovremeno pojaviti na rolama. To se odnosi na obične i besplatne vrtnje.

#### **3.4. Bonus igra crvenog zmaja**

Tri ili više simbola crvenog zmaja na rolama aktiviraju bonus igru, u kojoj se mogu osvojiti besplatne vrtnje.

#### **3.4. Bonus simbol i bonus igra**

3 ili više simbola crvenog zmaja bilo gdje na rolama aktivirat će bonus igru.

Za igranje bonus igre, kliknite kutije koje treba razbiti. Svaka razbijena kutija može dodijeliti besplatne vrtnje.

Najmanji broj besplatnih vrtnji koji se može osvojiti za vrijeme jedne bonus igre je 10, a najveći 20.

Za vrijeme običnih vrtnji, kada se aktivira bonus igra, također se dodjeljuju dodatne vrijednosti u skladu s ukupnim ulogom.

- 5 x ukupan ulog za 3 bonus simbola
- 10 x ukupan ulog za 4 bonus simbola
- 15 x ukupan ulog za 5 bonus simbola

**Napomena**: Kada se 3 ili više simbola crvenog zmaja zaustave bilo gdje na rolama za vrijeme besplatnih vrtnji, dodijelit će samo 5 dodatnih besplatnih vrtnji. Najveći broj besplatnih vrtnji koje se mogu osvojiti za vrijeme normalne bonus igre je 100. To uključuje izvorne besplatne vrtnje i dodatne besplatne vrtnje iz ponovno aktiviranih bonusa.

### **4. Značajka automatskih vrtnji**

Postavka ograničenja gubitka omogućuje automatsko zaustavljanje automatske vrtnje ako odabrano ograničenje plus zbrojeni dobitci minus zbrojeni ulozi iznose manje od 0.

#### **4.1. Verzija za stolna računala**

Kliknite gumb **AUTOMATSKA VRTNJA** da bi se otvorio prozor s postavkama za VRTNJE gdje možete postaviti sljedeće:

 **Broj automatskih vrtnji**: kliknite **+** ili **-** za odabir broja automatskih vrtnji koje želite odigrati;

- **Napredne postavke**:
	- o **Ograničenje gubitka**: kliknite trenutačnu vrijednost ograničenja gubitka, pomoću brojčanika na zaslonu unesite vrijednost, a zatim potvrdite svoj odabir (kliknite

 $\overline{\mathbf{X}}$ da biste poništili odabir i krenuli ispočetka); kliknite  $\overline{\mathbf{X}}$ za zatvaranje brojčanika na zaslonu bez potvrđivanja vrijednosti;

o **Zaustavi ako dobitak dosegne**: kliknite trenutačnu vrijednost, pomoću brojčanika na zaslonu unesite vrijednost, a zatim potvrdite svoj odabir (kliknite

 $\overline{\mathbf{X}}$ da biste poništili odabir i krenuli ispočetka); kliknite  $\overline{\mathbf{X}}$ za zatvaranje brojčanika na zaslonu bez potvrđivanja vrijednosti;

o **Zaustavi ako se postigne JACKPOT**: (samo za igre s progresivnim jackpotovima) - da biste omogućili ovu postavku, pomaknite susjedni prekidač za uključivanje/isključivanje na **Uklj.;** pomaknite na **Isklj.** da biste je onemogućili.

Kliknite **AKTIVIRAJ** da biste zatvorili prozor s postavkama za VRTNJE i pokrenuli značajku automatskih vrtnji s trenutačno odabranim ulogom i postavkama za automatsku vrtnju. Kliknite bilo gdje van prozora s postavkama da biste ga zatvorili bez pokretanja značajke automatskih vrtnji.

Kliknite gumb **ZAUSTAVI AUTOMATSKU VRTNJU** da biste u bilo kojem trenutku zaustavili značajku automatskih vrtnji.

#### **4.2. Verzija za mobitele**

Dodirnite  $\frac{1}{3}$ za otvaranje zaslona s postavkama za VRTNJE, dodirnite  $\bigcup_{a}$  zatim možete postaviti sljedeće:

- **Broj automatskih vrtnji**: dodirnite **+** ili **-** za odabir broja automatskih vrtnji koje želite odigrati;
- **Napredne postavke**:
	- o **Ograničenje gubitka**: dodirnite trenutačnu vrijednost ograničenja gubitka, pomoću brojčanika na zaslonu unesite vrijednost (dodirnite  $\boxtimes$  da biste poništili

odabir i krenuli ispočetka); dodirnite  $\frac{\times}{\overline{z}}$ za zatvaranje brojčanika na zaslonu bez potvrđivanja vrijednosti;

o **Zaustavi ako dobitak dosegne**: dodirnite trenutačnu vrijednost, pomoću brojčanika na zaslonu unesite vrijednost a zatim potvrdite svoj odabir (dodirnite

 $\overline{\mathbf{X}}$ da biste poništili odabir i krenuli ispočetka); dodirnite  $\overline{\mathbf{X}}$ za zatvaranje brojčanika na zaslonu bez potvrđivanja vrijednosti;

o **Zaustavi ako se postigne JACKPOT**: (samo za igre s progresivnim jackpotovima) - da biste omogućili ovu postavku, pomaknite susjedni prekidač za uključivanje/isključivanje na **Uklj.;** pomaknite na **Isklj.** da biste je onemogućili.

Dodirnite **AKTIVIRAJ** za zatvaranje zaslona s postavkama za VRTNJE i za početak značajke automatskih

vrtnji uz trenutačno odabrani ulog i postavke. Dodirnite (X)<sub>za zatvaranje</sub> zaslona s postavkama bez pokretanja značajke automatskih vrtnji.

Da biste u bilo kojem trenutku zaustavili značajku **Automatska vrtnja**, na glavnom zaslonu igre dodirnite

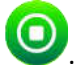

# **5. Ostali gumbi u igri**

#### **5.1. Verzija za stolna računala**

Raspoloživi su sljedeći gumbi:

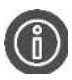

Kliknite kako biste otvorili isplatnu tablicu na kojoj možete pregledati:

- informacije o isplatama dobitnih kombinacija u novčićima;
- informacije o posebnim značajkama ili posebnim simbolima i njihovim isplatama ili posebnim nagradama;
- linije u igri i osnovna pravila igre.

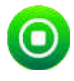

(raspoloživ samo kada se role vrte) Kliknite ovaj gumb za trenutačno zaustavljanje rola.

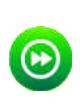

(raspoloživ za vrijeme animacija prilikom osvajanja dobitka) Kliknite ovaj gumb za preskakanje prikazivanja tih animacija.

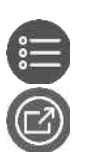

U donjem lijevom dijelu igraćeg zaslona, kliknite ovaj gumb za otvaranje prozora s postavkama

U donjem desnom dijelu zaslona igre, kliknite ovaj gumb za prelazak na prikaz preko cijelog

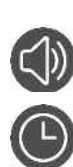

zaslona; za izlaz iz ovog prikaza, kliknite **ili pritisnite tipku ESC na tipkovnici**.

Na ploči s postavkama, kliknite ovaj gumb kako biste uključili/isključili zvuk u igri.

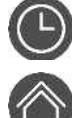

(samo u igri za novac) Na ploči s postavkama, kliknite ovaj gumb za prikaz prethodno odigranih rundi u novom prozoru preglednika.

Na ploči s postavkama, dodirnite ovaj gumb kako biste zatvorili igru i otvorili početno webmjesto u istom prozoru preglednika.

**PRAVILA**Kliknite ovaj gumb na isplatnoj tablici za pregledavanje detaljnih pravila igre u novom prozoru preglednika.

**TURBO** (dostupno samo za određene zemlje) U prozoru s postavkama za VRTNJE, pomaknite prekidač za uključivanje/isključivanje pored oznake TURBO na **UKLJ.** da biste omogućili turbo značajku

kojom se ubrzava igra (trajanje vrtnje smanjuje se na najmanju moguću mjeru); pomaknite na **ISKLJ.** da biste onemogućili tu značajku.

#### **5.2. Verzija za mobitele**

Raspoloživi su sljedeći gumbi:

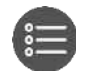

Na glavnom zaslonu, dodirnite ovaj gumb da biste otvorili zaslon s postavkama. Dodirnite da biste zatvorili zaslon s postavkama.

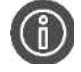

Na zaslonu s postavkama, dodirnite ovaj gumb za otvaranje isplatne tablice, gdje se nalazi sljedeće:

- informacije o isplatama dobitnih kombinacija u novčićima;
- informacije o posebnim značajkama ili posebnim simbolima i njihovim isplatama ili posebnim nagradama;
- linije u igri te osnovna pravila igre.

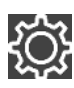

Na zaslonu s postavkama,dodirnite ovaj gumb za otvaranje zaslona s opcijama.

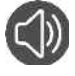

Na zaslonu s opcijama, dodirnite ovaj gumb kako biste isključili/uključili zvuk u igri.

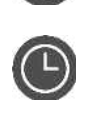

(samo u igri za novac) Na zaslonu s postavkama, dodirnite ovaj gumb a zatim dodirnite **POVJEST** za prikaz prethodno odigranih rundi u novom prozoru preglednika.

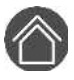

Na zaslonu s opcijama dodirnite gumb **Početna** kako biste zatvorili igru i otvorili početno webmjesto u istom prozoru preglednika.

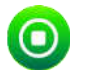

(raspoloživ samo dok se role vrte ili kada je aktivna značajka automatskih vrtnji) Kliknite ovaj gumb za brže zaustavljanje rola ili zaustavljanje značajke automatskih vrtnji.

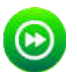

(dostupan za vrijeme dobitnih animacija) Dodirnite taj gumb kako biste preskočili dobitne animacije.

**PRAVILA** U isplatnoj tablici, dodirnite ovaj gumb za prikaz detaljnih pravila igre u novom prozoru preglednika.

(dostupno samo za određene zemlje) Na zaslonu s postavkama za VRTNJE, pomaknite prekidač

**TURBO** za uključivanje/isključivanje pored oznake TURBO na **UKLJ.** da biste omogućili turbo značajku kojom se ubrzava igra (trajanje vrtnje smanjuje se na najmanju moguću mjeru); pomaknite na **ISKLJ.** da biste onemogućili tu značajku.